## TP 5° prof aire latérale prisme et cylindre

## **I. Aire latérale du cylindre**

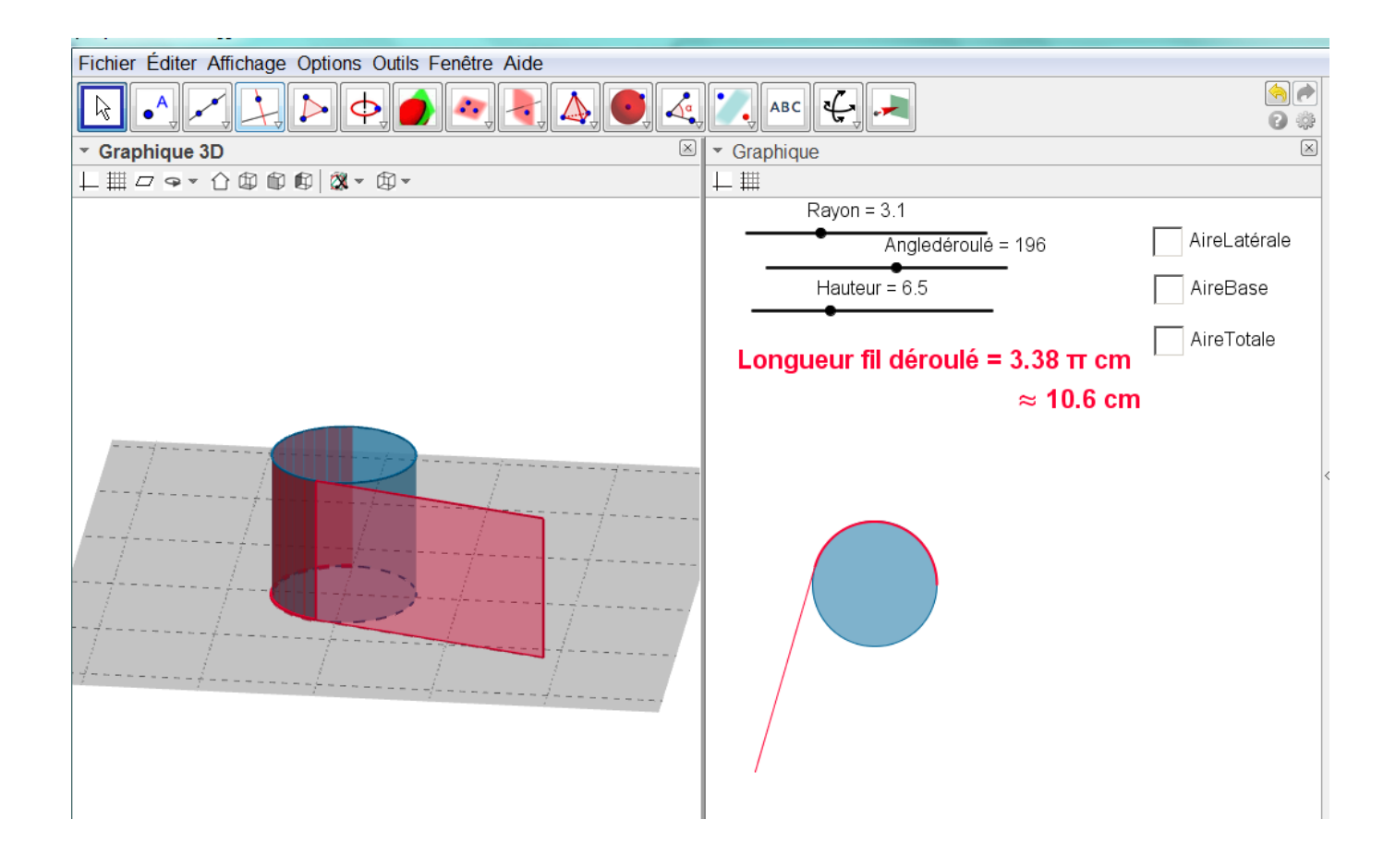

- On déroule un fil autour du disque de base. En 3D, la surface latérale se déroule progressivement en faisant bouger le curseur Angledéroulé.
- On peut faire varier la hauteur du cylindre et le rayon du disque de base avec les curseurs appropriés.
- La longueur du fil déroulé est affichée. On peut afficher l'aire de la surface latérale déroulée, l'aire de la base et l'aire totale avec les « sticks ».

## TP 5° prof aire latérale prisme et cylindre

## **II. Aire latérale du prisme**

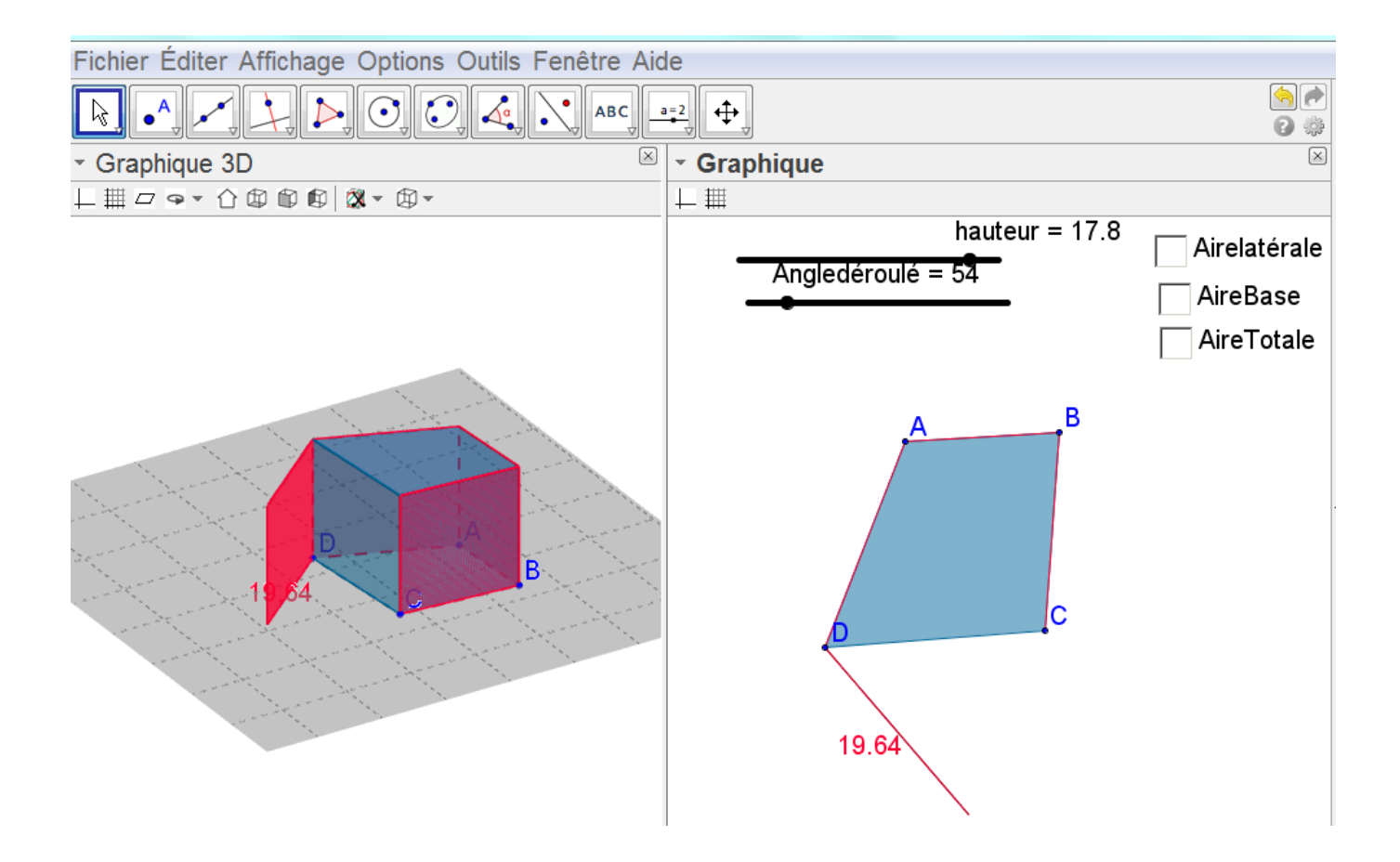

- On déroule un fil autour du polygone de basse. En 3D, l'aire latérale se déroule progressivement face par face en faisant bouger le curseur Angledéroulé.
- On peut faire varier la hauteur du prisme avec le curseur approprié.
- On peut modifier la forme du polygone de base en déplaçant les points A, B, C et D (attention le polygone doit rester convexe).
- La longueur du fil déroulé est affichée. On peut afficher l'aire latérale totale, l'aire de la base et l'aire totale avec les « sticks ».